## 迷惑メール対策

迷惑メール対策として、以下の機能が提供されています。

電子メールフィルタ

設定は cPanel にて、「電子メールフィルタ」→対象メールアドレス右側「フィルターの管理」よ り行います

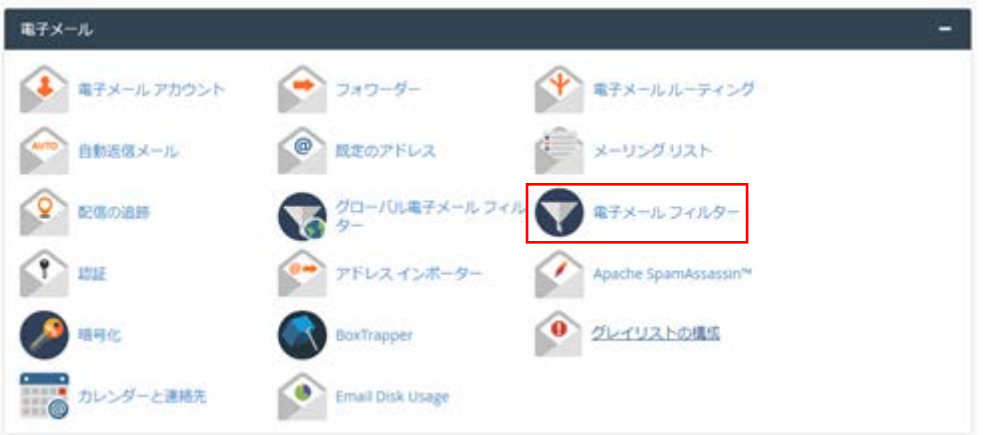

以下のフィルターを作成してください。メッセージの件名、アドレス、またはその他の部分に一致するように、複数のルールを追加できます。次に、メッセージに対して実行する複数のアクションを追<br>加できます (メッセージを別のアドレスに配信してから破棄する、など)。

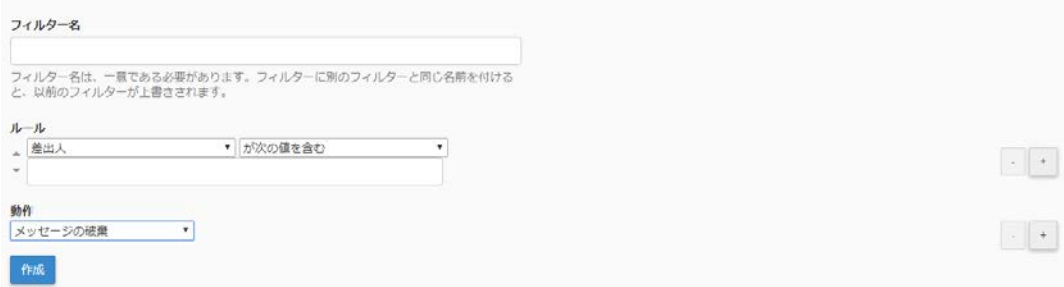

フィルター名:任意の文字 ルール内にブロックしたいメールアドレスを入力 動作:メッセージの破棄等をご希望によりお選びください。